# **Creating claim sources**

# **What is a claim source?**

A *claim source* is a place to get metadata (called claims in the OIDC world) about a user. There are many ways of doing this, though the most common is to access an LDAP server. Each of the types of sources below gives a way to get user metadata.

# **Lifecyle**

The server may (and very probably does) have a default set of claim sources. These will be accessed every time a request is made to the server. You may add your claims sources to this list say in the pre\_auth phase and never have to worry about it being called. The downside is that everything returned by your claim source will always be added to the claims returned to the user.

You can also directly get claims and manage them. This is a common occurrence in some cases, such as user metadata including groups is gotten, then another set of claims is requested based on those.

# **Handler types**

## **Types**

There are 6 general types of claim sources allowed.

- 1. LDAP. You may specify any LDAP server and supply credentials for it.
- 2. HTTP headers. If your server passes claims in the headers of the initial request, you may harvest them.
- 3. File. If your server stores information about, say, users in a file system
- 4. NCSA default. Since this was created at the *National Center for Supercomputing Applications* there is a specific source for that. Since you must be in the NCSA's VPN to access it, this is of limited utility outside of the organization.
- 5. Code. You *may* write any Java class that extends [basic claim source](https://cilogon.github.io/oa4mp/apidocs/edu/uiuc/ncsa/myproxy/oa4mp/oauth2/claims/BasicClaimsSourceImpl.html) and reference that. Generally you do not need to do this except in very, very specific cases and should use any built-in claim sources if at all possible.
- 6. RESTful calls

# **Basic construction of a claim source**

The basic steps are

- 1. Create a script to hold whatever you write. Everything goes in there. Of course, this being QDL and all, you can run everything
- 2. Create a configuration stem. You probably want to use the **new\_template(type)** function.
- 3. Populate specific attributes you need. Each type below has the specifics
- 4. Issue a **create\_source** call. This will tidy up any missing essential information based on the type
- 5. Either add it to the system claims, or invoke it with **get\_claims(config., username)** and manage it yourself.

## **Development tools**

Be sure you have the following modules loaded in your QDL workspace. This should be in the configuration:

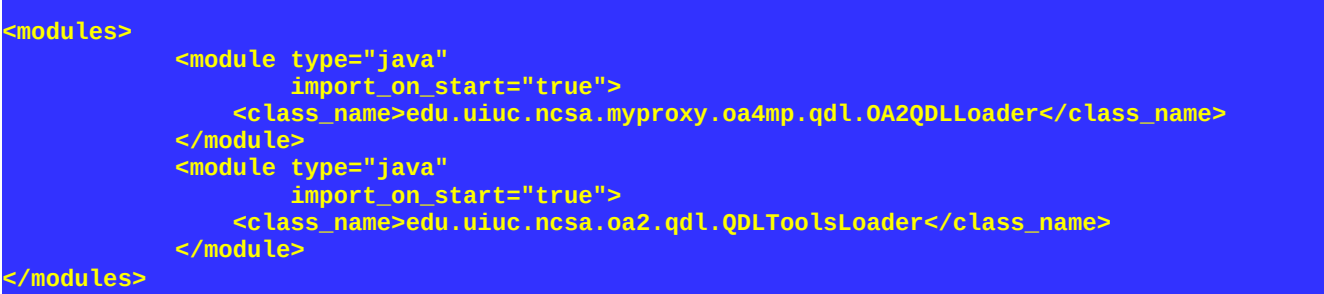

What does this do to the workspace? Once QDL is up, you'll see it added several test variables:

 **)vars -m jwt#test\_audience. jwt#test\_claims. jwt#test\_scopes. jwt#test\_xas.**

These are samples for audience, claims, scopes and extended attributes.

There are also several modules added

```
 )modules
oa2:/qdl/acl [acl]
oa2:/qdl/jwt [jwt]
oa2:/qdl/oidc/claims [claims]
oa2:/qdl/oidc/client/manage [cm]
oa2:/qdl/oidc/token [tokens]
```
(If you have other modules, they will show up here too.)

You can print out help for one of the modules e.g. as

```
 )module claims -help
// tons of stuff
```
And from the modules, there are a lot of functions. To list all of the functions (fully qualified by module, limiting display with to 72 chars)

 **)funcs -fq -m -w 72 // tons of stugg**

Will spit out the lot of them, but here is the breakdown.

ACL functions – not needed, but loaded if you are doing access control

**acl#acl\_add(1) acl#acl\_check(0) acl#acl\_reject(1)**

Claims specific functions. These are the work horses of this document

```
claims#create_source(1) 
claims#get_claims(2) 
claims#in_group(2) 
claims#new_template(1) 
claims#resolve_templates(3) 
claims#template_substitution(2)
claims#template_substitution(3)
```
You need (in order) **new\_template, create\_source, get\_claims**

Java Web Token utilities. These will allow you to create JWTs on the fly.

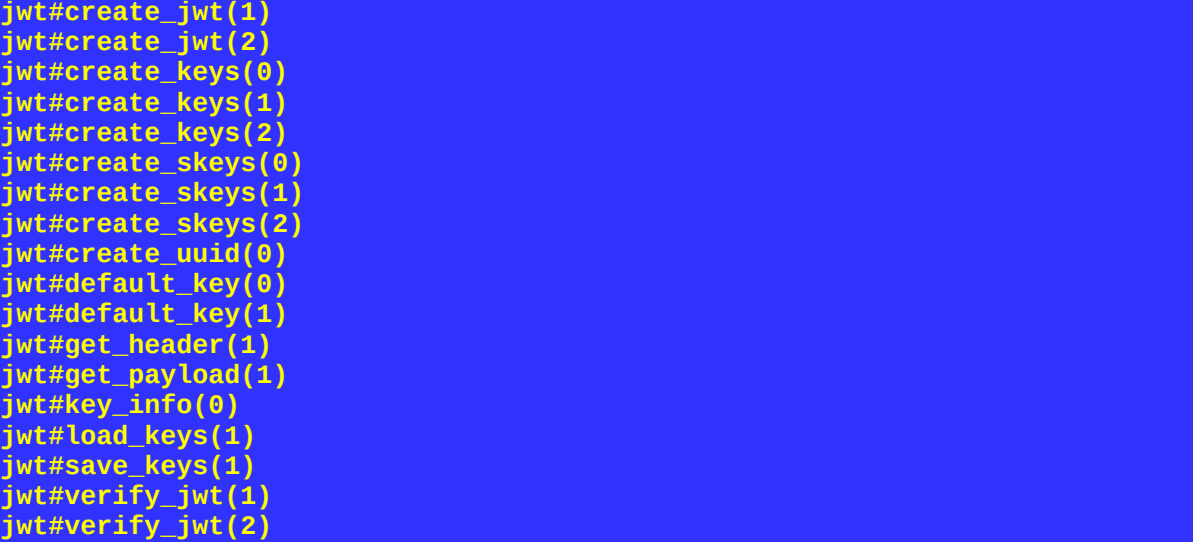

Token utilities. These are very low level and essentially allow you to completely replace any built-in machinery in OA4MP. These should have their own tutorial but generally are only for real pros with a burning need.

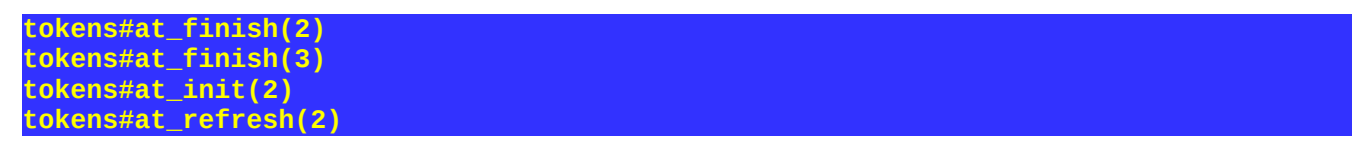

```
tokens#id_check_claim(0)
tokens#id_finish(1) 
tokens#id_init(1) 
tokens#id_refresh(1) 
tokens#rt_finish(1) 
tokens#rt_init(1) 
tokens#rt_refresh(1)
```
#### Extremely useful tool

Once you have everything debugged and in your script, you should use the **check\_syntax(string)** function. The argument is a string! This will run it through the parser looking for syntax errors. So if you have a QDL script at **/home/me/qdl/scripts/my\_script.qdl** then issue

**check\_syntax(file\_read('/home/me/qdl/scripts/my\_script.qdl'))**

and either it will return nothing (means everything is ok) or it will return the error string from the parser. Not quite lint but boy is it helpful at times.

Next step: Open up the examples and have this document for cross-reference. There are many, many examples and comments.

## **Reference for Claim Source attributes**

## **General attributes for all claim source objects**

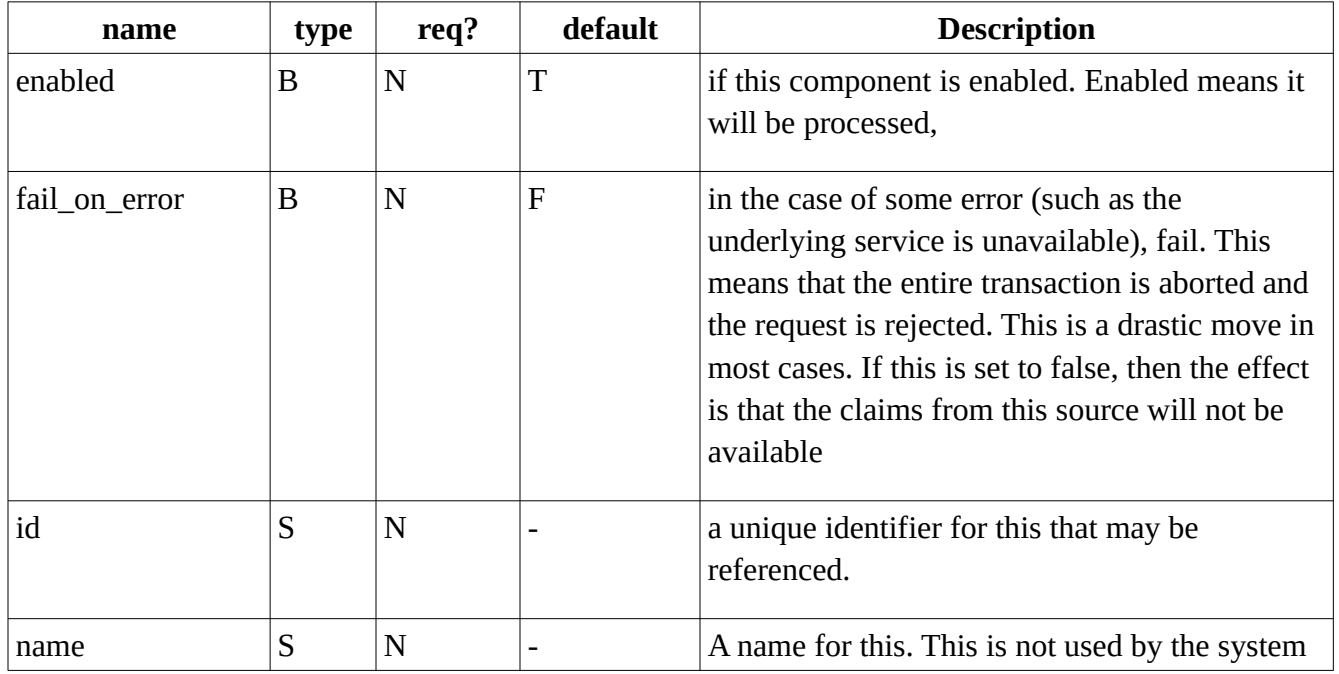

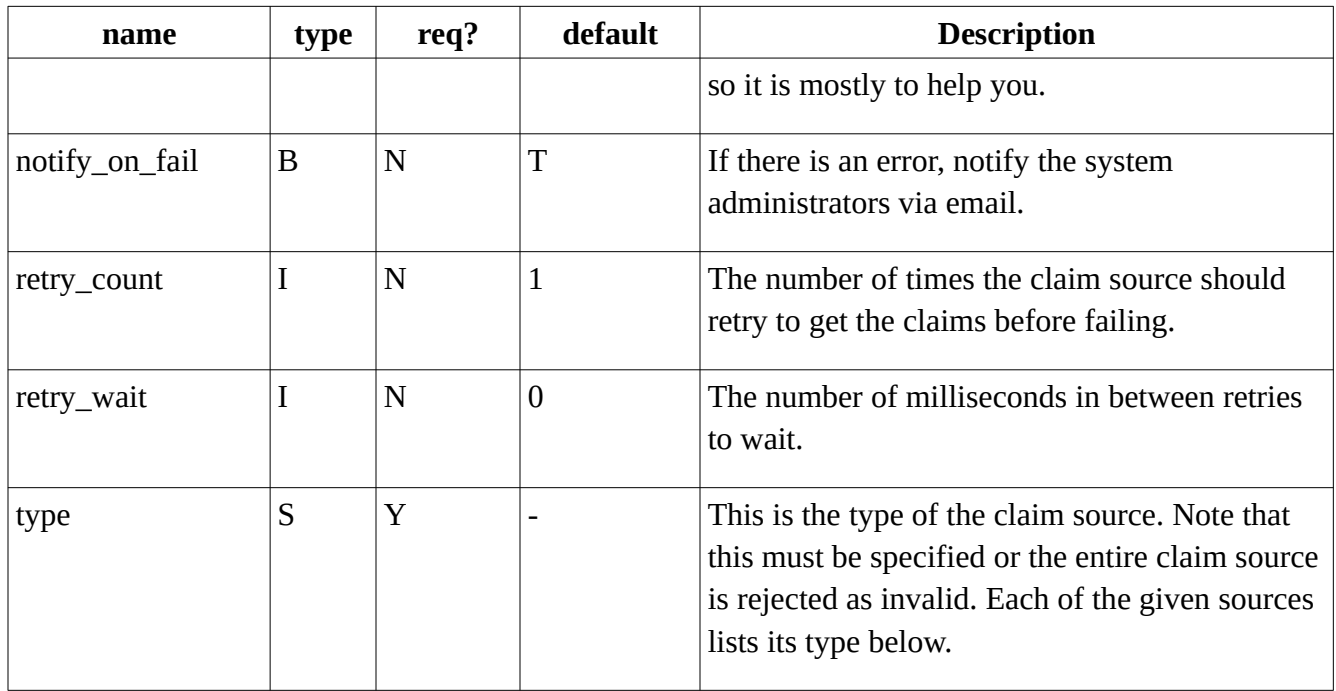

key:  $B = Boolean$  $I = integer$ N=No  $S = String$  $Y = Yes$ 

For certain claim sources, the retry count and wait will be honored, but that is up to the implementation. It is used, for instance, in the LDAP claim source for particularly pesky servers.

The function **create\_source** will examine the type of the configuration and assert defaults for all of these as indicated.

#### **Java Code**

Type = 'code'

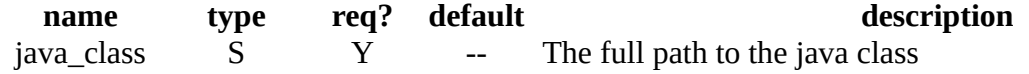

This is the only required attribute.

#### **HTTP Header**

Type = 'header'

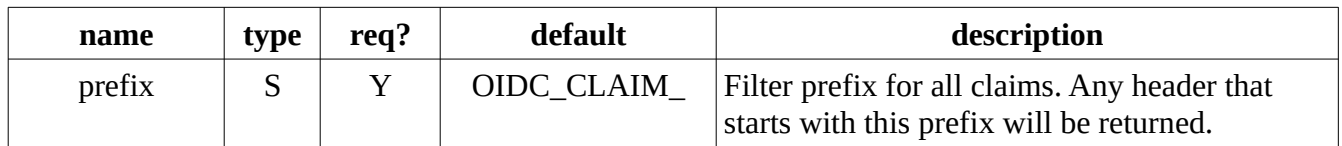

## **File System**

 $Type = 'file'$ 

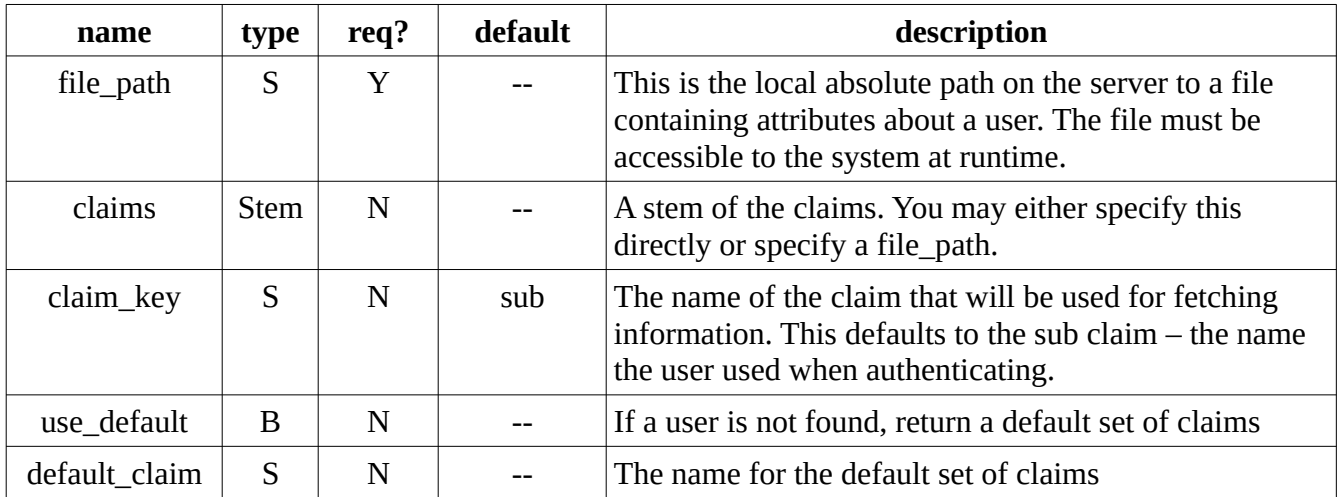

#### **Claim file format**

The file is a simple JSON object of the form

```
{
   "username0":{"key0":"value0", "key1":"value1", … [,"comment":["line0","line1",
…]]},
    "username1":{…}
}
```
Where each username is a login name and the list of key/value pairs is returned as part of the claims. Comments may be embedded in the file (as a JSON array of strings) or for each entry. Comments are not returned as part of the claims. See the sample file at [test-claims.json](https://github.com/ncsa/OA4MP/blob/master/oa4mp-server-test-oauth2/src/main/resources/test-claims.json).

*Caveat.* In QDL. If you get the claims directly each time, you may use virtual paths in your file claim source. If, however, you create the claim source and add it to the claim sources OA4MP has (effectively handing off the claim source to something outside of QDL) then getting claims will fail since OA4MP does not understand virtual file paths. Therefore, if you are going to add a file system source to the claim sources, you must either set the claims property with the claims you want (which can therefore live in the VFS) *or* set the file path to the absolute path on the systehm.

## **NCSA**

 $Type = 'ncsa'$ 

You really do not need to so more than create one of these from the template.

## **LDAP**

This is probably the most complex and flexible of them. This is also why the **create\_source** function exists: You can set just a few of the attributes you need, and that will fill in all the other default values for you.

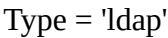

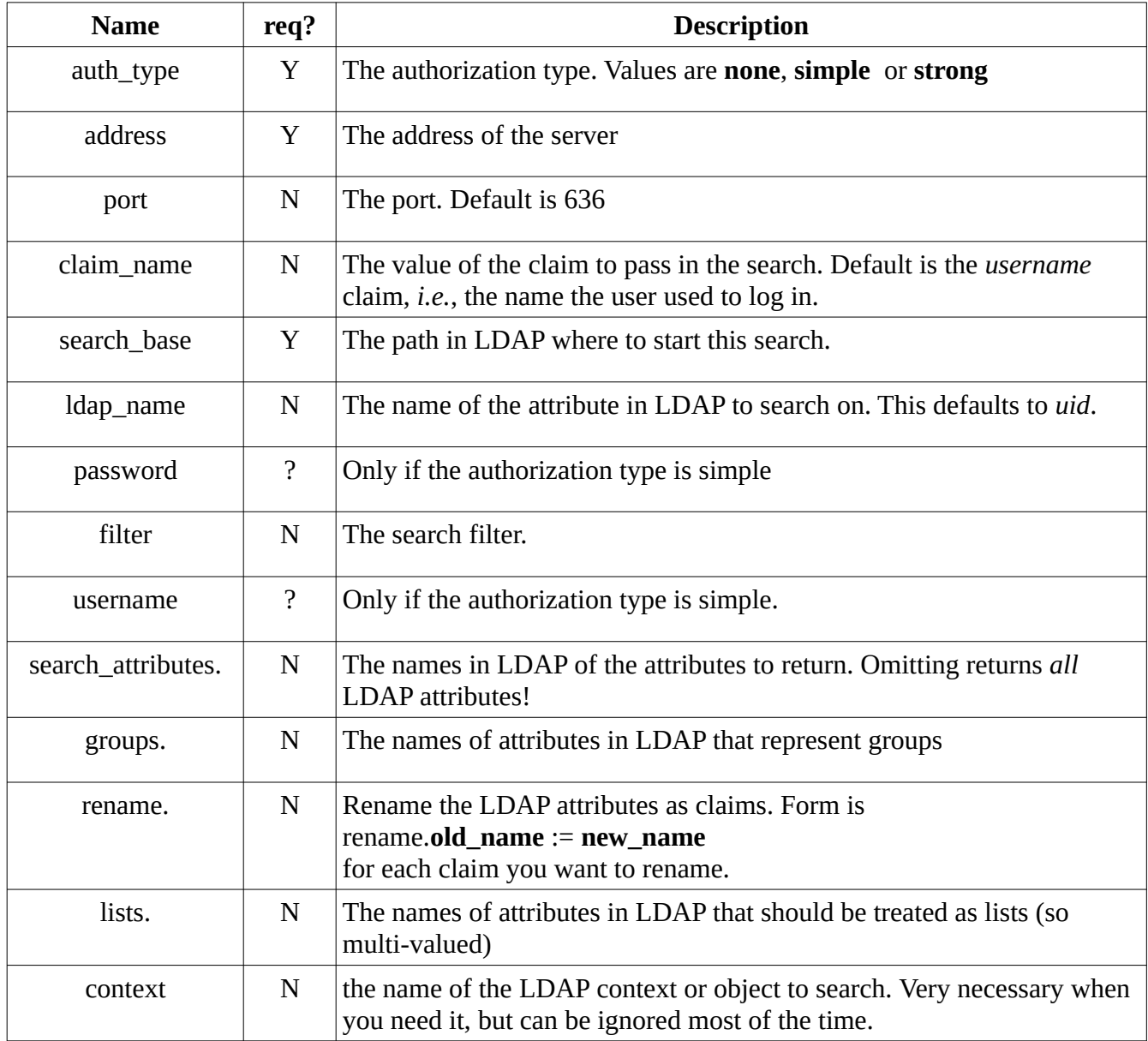

address is a comma separated list of addresses. These will be tried consecutively until one of them works or all of them fail. This allows for fail over servers to be specified and treated as a unit.

*Caveat:* If you want to rename attributes, you must explicitly list all attributes in **search\_attributes.** You cannot (at this point) omit the attributes (to just get everything for an entry) and rename some of them.

#### **Filters**

There is a [complete syntax](http://www.ldapexplorer.com/en/manual/109010000-ldap-filter-syntax.htm) for filters which use NPN (Normal Polish Notation). There are two main ways to create them.

1. Have a very basic match constructed. If you set **claim\_name** and **ldap\_name** then a basic search filter consisting of a single criterion is created and used

```
(ldap_name=claims.claim_name)
```
i.e. the claim\_name is taken from the claims.

E.g.

```
ldap.'claim_name' := 'eppn'
  ldap.'ldap_name' := 'voPersonExternalID';
```
constructs the query

(voPersonExternalID=bob@bsu.edu)

Assuming that claims.**'**eppn' == 'bob@bsu.edu';

2. Setting the **filter** attribute uses that *exactly* and will ignore creating them as in step 1, even if those attributes are set.

#### Example 1

This defines a function that makes a set of simple criteria that can be stuck together with logical connectors ( $\&$  or  $\vert$ ) to make more or less any filter you want. Then it is used in an example to construct the specific filter

```
 // concatenate the arguments, which can be stems:
 criteria(key, op, value) -> reduce(@+, '(' + key + op + value + ')'); 
 op. := {*:'='}; // sets default value
    op.2 := '<='; // element 2 is inequality, not equality
   keys. := ['uid', 'voPersonExternalID', 'storageQuota'];
 values. := ['user_547', 'bob@bgsu.edu', 100000];
 s := criteria(keys., op., values.);
   s; // display the result
(uid=user_547)(voPersonExternalID=bob@bgsu.edu)(storageQuota<=100000)
```
So this would be fine

```
 ldap_cfg. := new_template('ldap');
ldap_cfg.filter := '(|' + s + ')';
```
#### Example 2

Create the following

**(|(uid=http://cilogon.org/serverT/users/2604273)(voPersonExternalID=http:// cilogon.org/serverT/users/2604273))** 

#### **Solution**

Define a function to slap together (um, concatenate with **+**) attributes and values then put (| ) around them:

**filter\_or(attr, value)->'(|' + reduce(@+, '(' + attr + '=' + value + ')') + ')';**

In context you would use this (assuming that claim.sub contained the identifier) as

```
filter_or(attr, value)->'(|' + reduce(@+, '(' + attr + '=' + value + ')') + ')';
 cfg. := new_template('ldap');
     cfg.port := 636;
   cfg.filter := filter_or(['uid','voPersonExternalID'], claims.'sub');
   // etc., etc., etc.
```